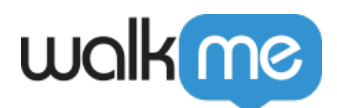

## [WalkMe](https://support.walkme.com/ja/knowledge-base/walkme%e3%82%a2%e3%82%a4%e3%83%86%e3%83%a0%e3%81%af%e3%82%b5%e3%82%a4%e3%83%88%e3%81%ae%e3%82%a8%e3%83%ac%e3%83%a1%e3%83%b3%e3%83%88%e3%81%ae%e4%b8%8a%e3%81%be%e3%81%9f%e3%81%af%e4%b8%8b%e3%81%ab/)

[Z-Index]

**Z-index** □

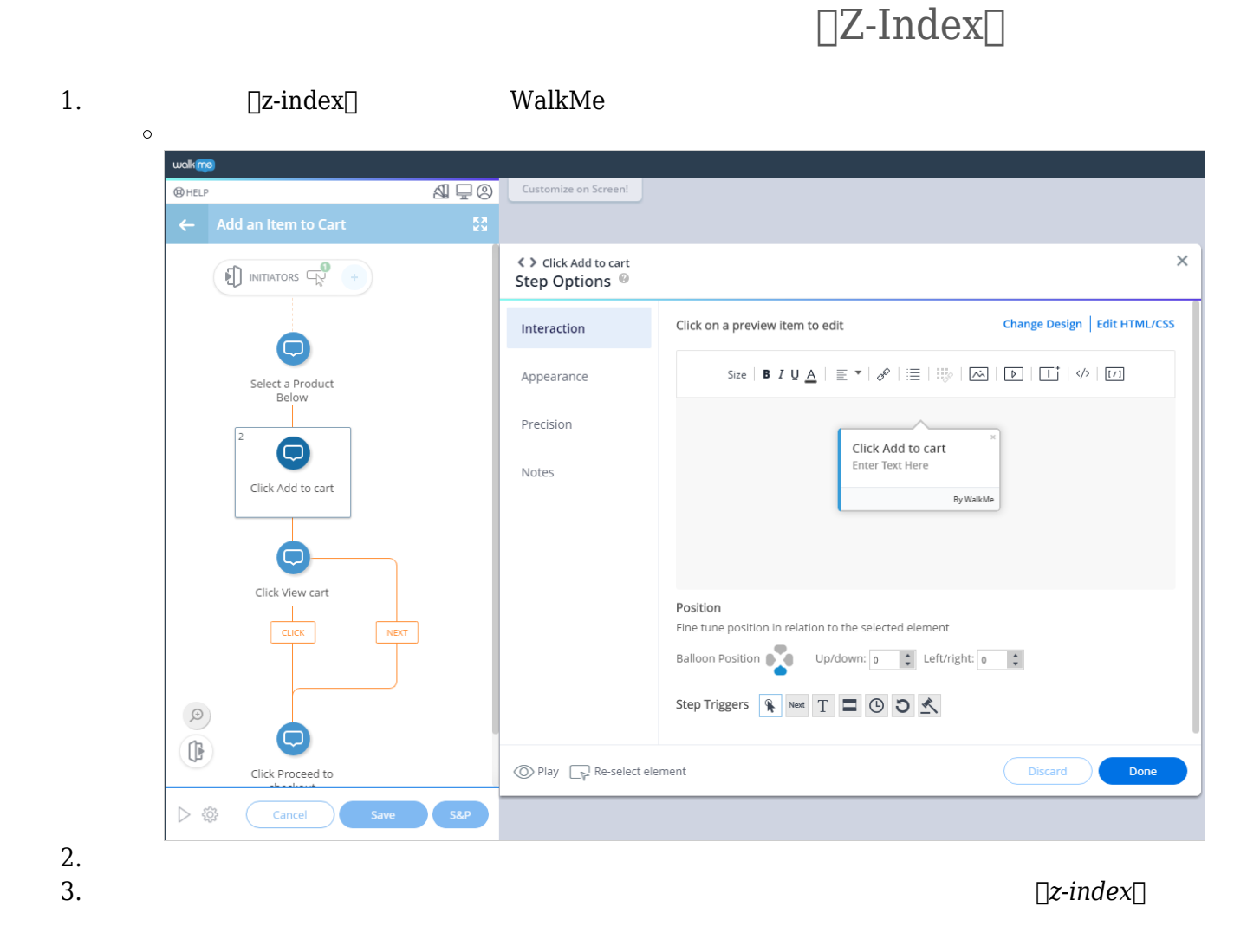

[たは](https://support.walkme.com/ja/knowledge-base/walkme%e3%82%a2%e3%82%a4%e3%83%86%e3%83%a0%e3%81%af%e3%82%b5%e3%82%a4%e3%83%88%e3%81%ae%e3%82%a8%e3%83%ac%e3%83%a1%e3%83%b3%e3%83%88%e3%81%ae%e4%b8%8a%e3%81%be%e3%81%9f%e3%81%af%e4%b8%8b%e3%81%ab/) [表示](https://support.walkme.com/ja/knowledge-base/walkme%e3%82%a2%e3%82%a4%e3%83%86%e3%83%a0%e3%81%af%e3%82%b5%e3%82%a4%e3%83%88%e3%81%ae%e3%82%a8%e3%83%ac%e3%83%a1%e3%83%b3%e3%83%88%e3%81%ae%e4%b8%8a%e3%81%be%e3%81%9f%e3%81%af%e4%b8%8b%e3%81%ab/)[されますか? レイヤー](https://support.walkme.com/ja/knowledge-base/walkme%e3%82%a2%e3%82%a4%e3%83%86%e3%83%a0%e3%81%af%e3%82%b5%e3%82%a4%e3%83%88%e3%81%ae%e3%82%a8%e3%83%ac%e3%83%a1%e3%83%b3%e3%83%88%e3%81%ae%e4%b8%8a%e3%81%be%e3%81%9f%e3%81%af%e4%b8%8b%e3%81%ab/)[順序](https://support.walkme.com/ja/knowledge-base/walkme%e3%82%a2%e3%82%a4%e3%83%86%e3%83%a0%e3%81%af%e3%82%b5%e3%82%a4%e3%83%88%e3%81%ae%e3%82%a8%e3%83%ac%e3%83%a1%e3%83%b3%e3%83%88%e3%81%ae%e4%b8%8a%e3%81%be%e3%81%9f%e3%81%af%e4%b8%8b%e3%81%ab/)

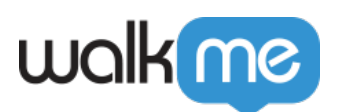

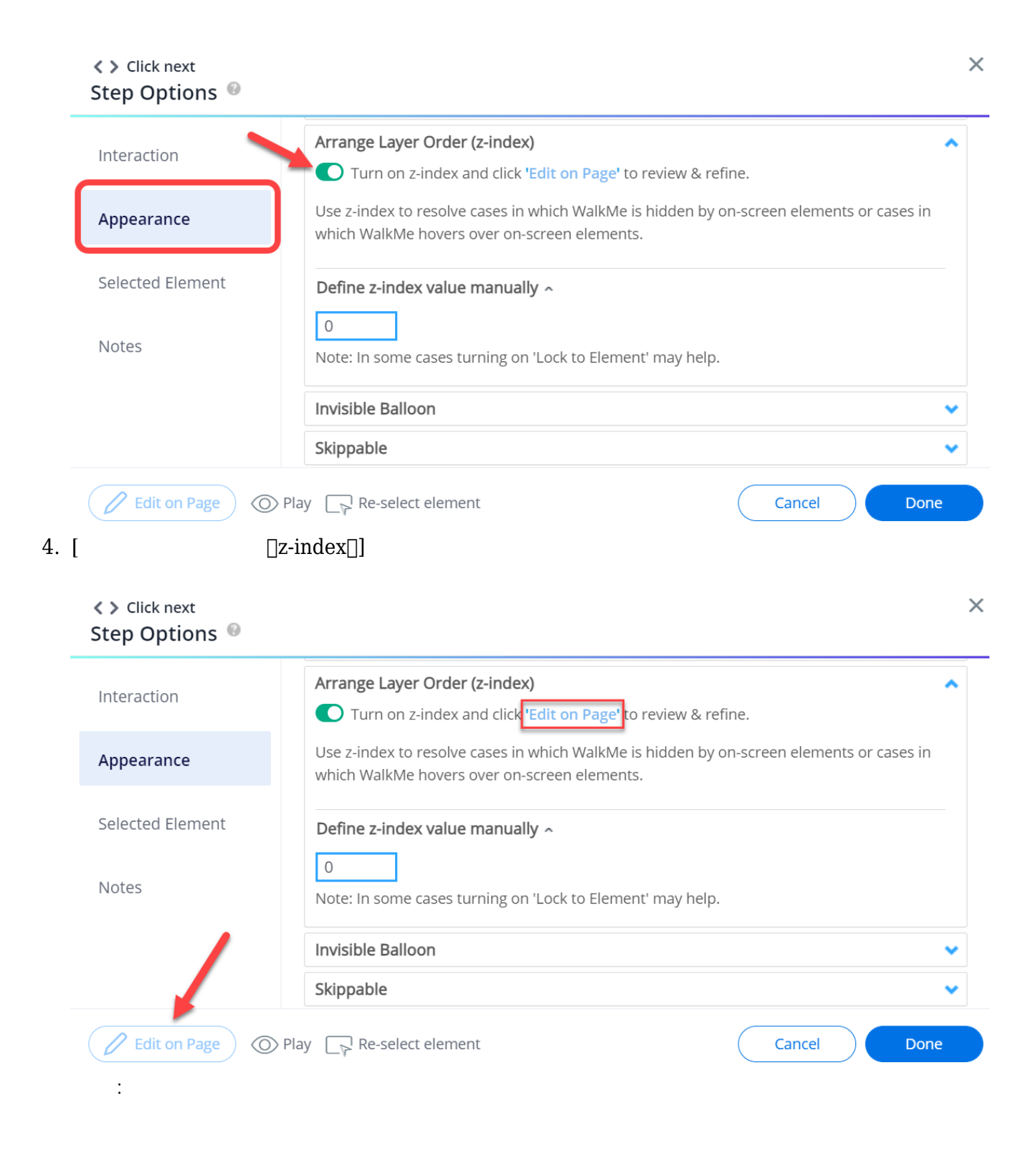

5. コンテキスト □Editor レイヤー順序記され、コンテキスト □Editor レイヤー順序記され、エヌション 正式します。

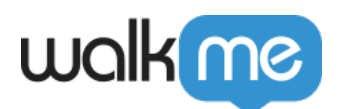

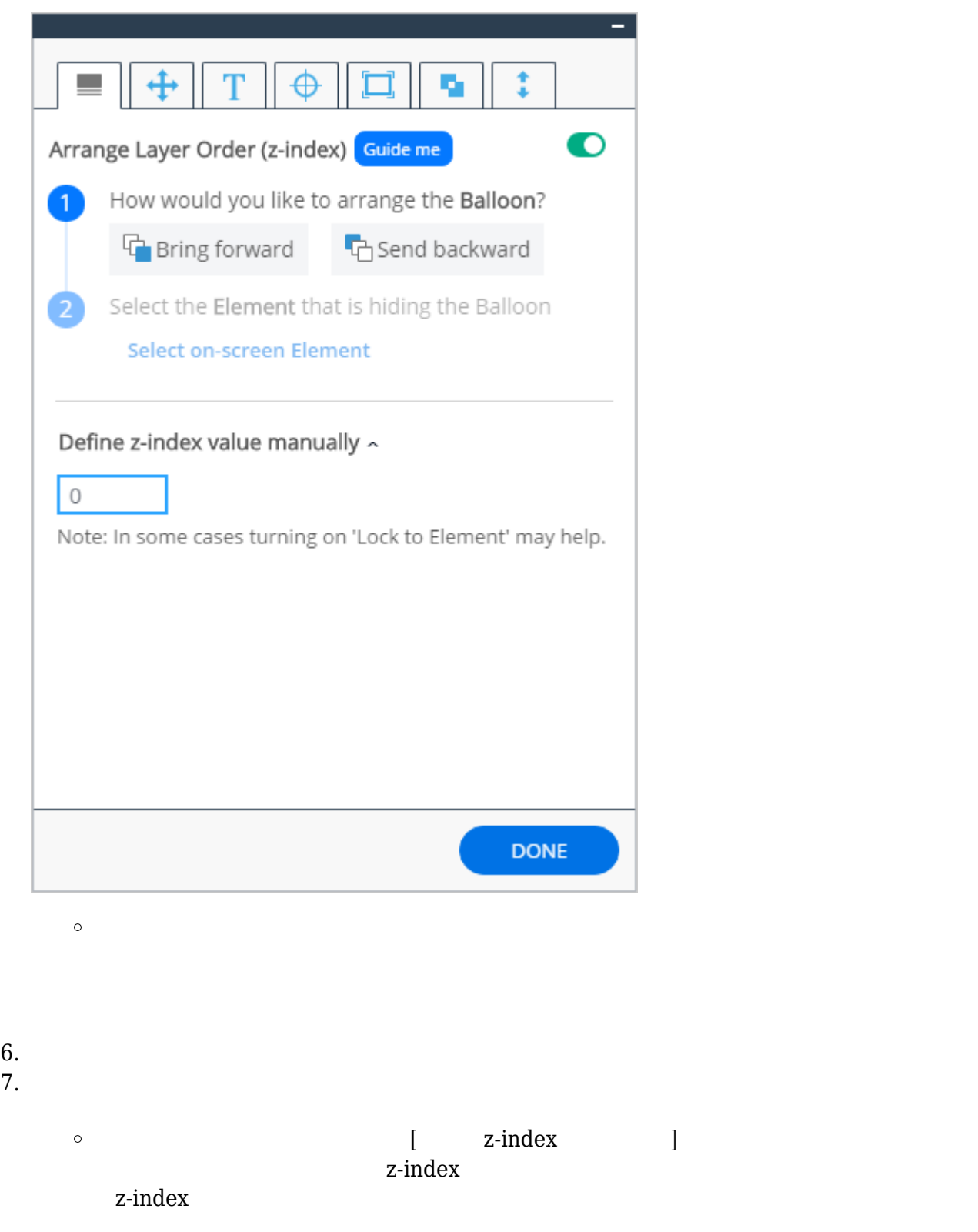

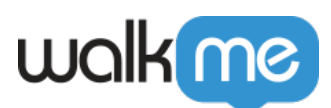

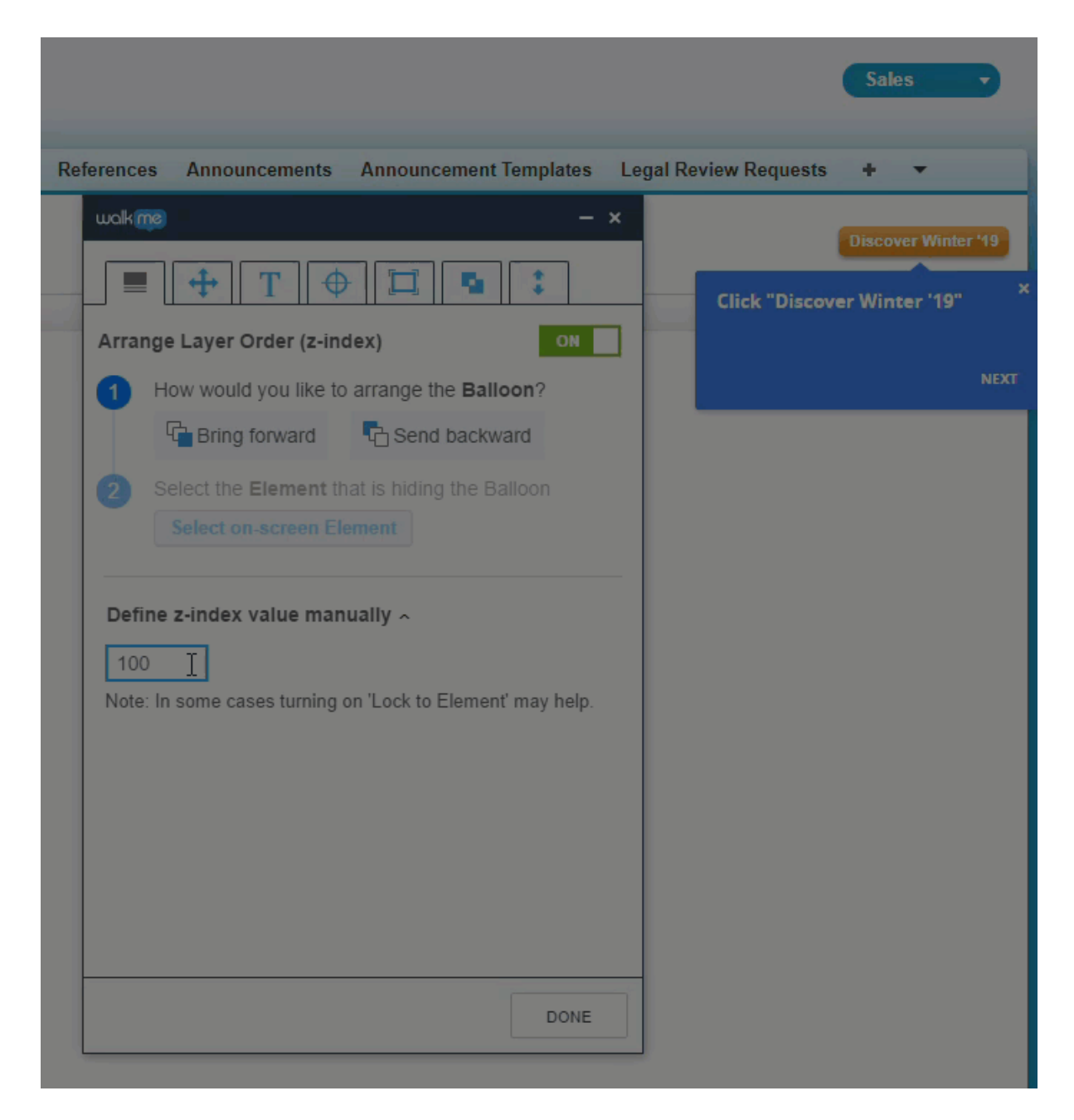

## Z-Index

*z*−index <sub>1</sub> *z*−index 2−index 2−index  $\Box$ z-index *z*–*index*プロパティ 指定されていない場合、デフォルト エレメント *0*(ゼロ) 設定 *z*-index  $\Box$ z-index

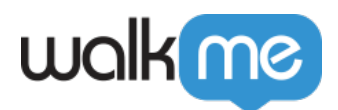

 $\Box$ *z*-index

- *a<br>
<sub><i>z*</sub>-index *;*
- Salesforce Lightning  *Dz-index に、z-index 手動 調整したり、エレメントへのロック 使用したりできます。*

 $\bullet$ 

 $\bullet$ 

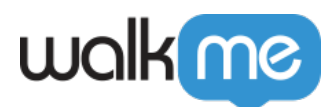

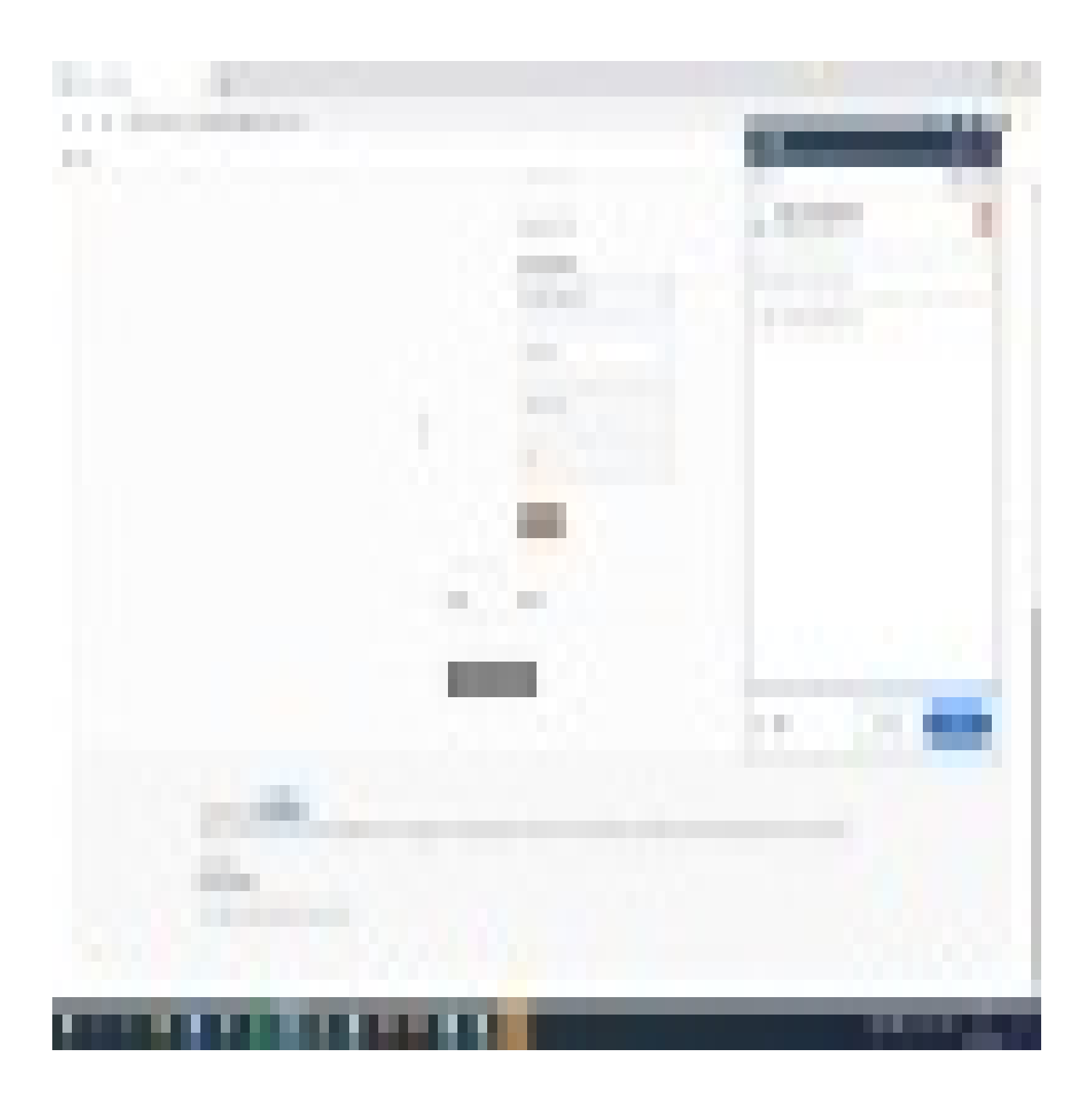